#### **Inge Heuvel - van Schaijck --- Online**

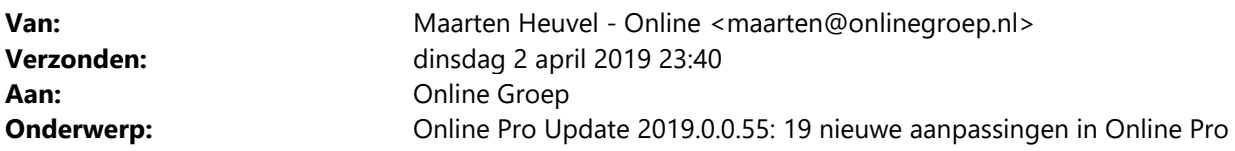

Beste Online Pro Gebruikers,

In de update van Online Pro vandaag hebben we een aantal aanpassingen in Online Pro doorgevoerd. Mocht u zelf suggesties hebben of andere zaken waar u in het Online Pro pakket tegenaan loopt kunt u deze gerust doorsturen via het "Printscreen-knopje" naar onze helpdesk. Wellicht kunnen wij de suggestie indien mogelijk doorvoeren in het Online Pro pakket. U kunt deze update ophalen door in het menu Systeem voor Synchroniseren te kiezen.

#### **BAG-viewer van het Kadaster toegevoegd**

Middels dit nieuwe knopje is In het cliënt/relatie/object/polis scherm bij alle adressen de BAG-viewer van het Kadaster oproepbaar.

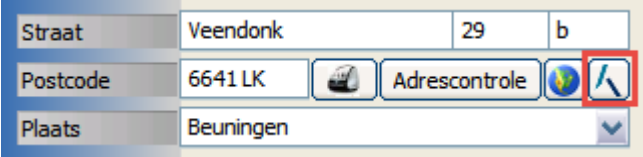

### **Direct naar KvK website**

In het zakelijke scherm kan direct de KvK gegevens opgevraagd worden via het nieuwe icoontje.

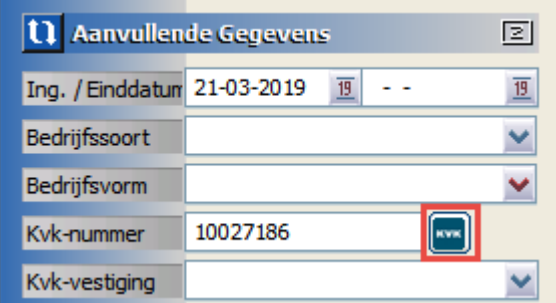

# **Identificatiegegevens uitgebreid**

Er kunnen nu 5 SBI-codes aangemaakt worden bij een cliënt.

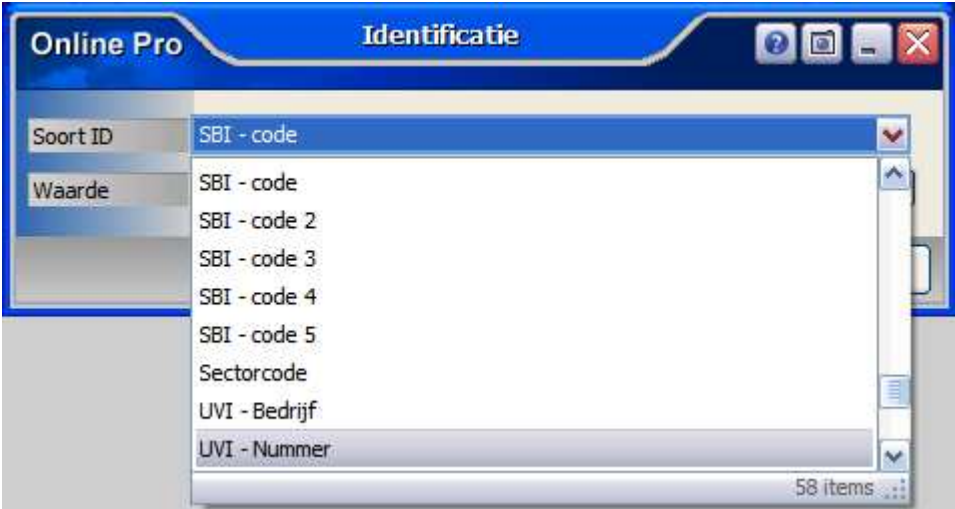

# **Cliëntenscherm uitgebreid**

In het cliëntenscherm kan vanaf nu ook een 2<sup>de</sup> nationaliteit toegevoegd worden.

Daarnaast zijn de rubrieken Mutatiedatum en Mutatiereden toegevoegd.

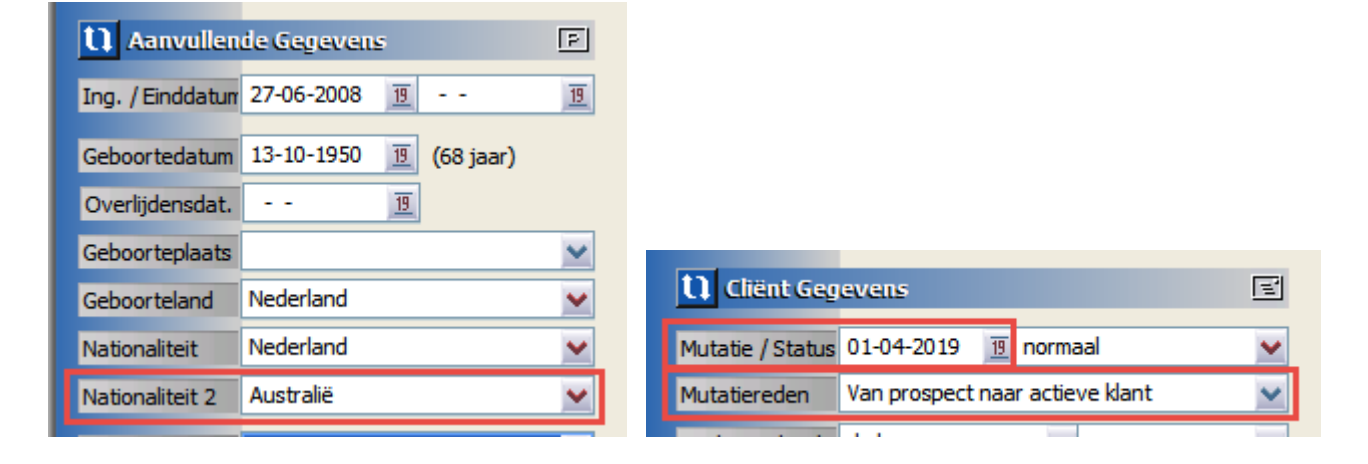

# **Relatiescherm uitgebreid**

Vanaf nu kunnen er in het relatiescherm bij de Identificatiegegevens ook Inloggegevens aangemaakt worden. Dit kon voorheen alleen maar in het cliëntenscherm.

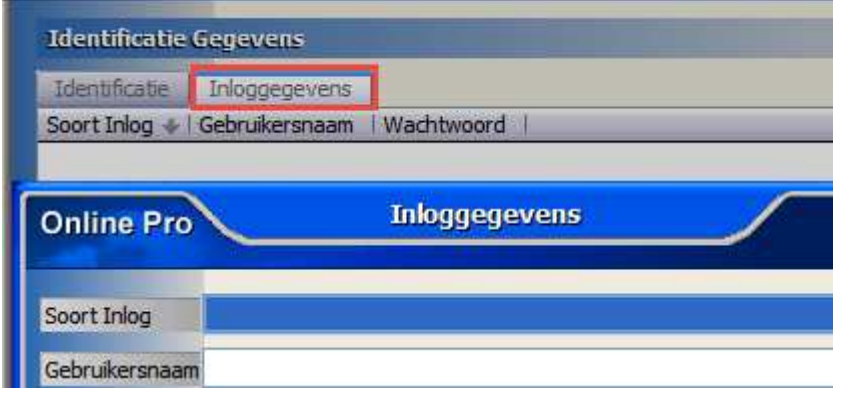

# **Polisscherm AOV uitgebreid**

In het AOV scherm kan nu bij de Eindleeftijd ook het aantal maanden worden geadministreerd.

Tevens is de rubriek Arbodienst toegevoegd.

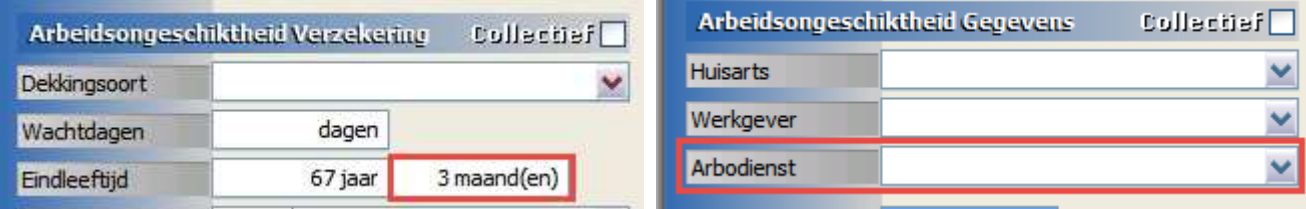

# **Polisscherm Aansprakelijkheid uitgebreid**

In het AVB en RBB scherm kan vanaf nu ook het Dekkingsgebied worden geadministreerd.

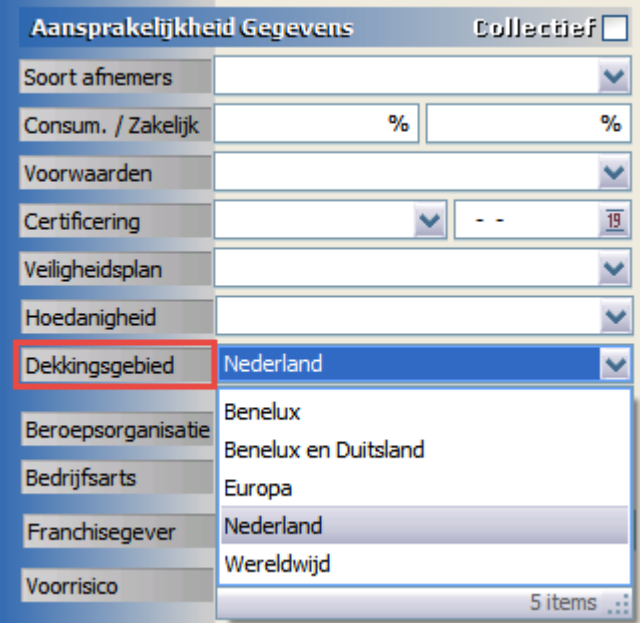

# **Polisscherm Verzuim uitgebreid**

De Arbodienst kan vanaf nu worden toegevoegd in dit scherm.

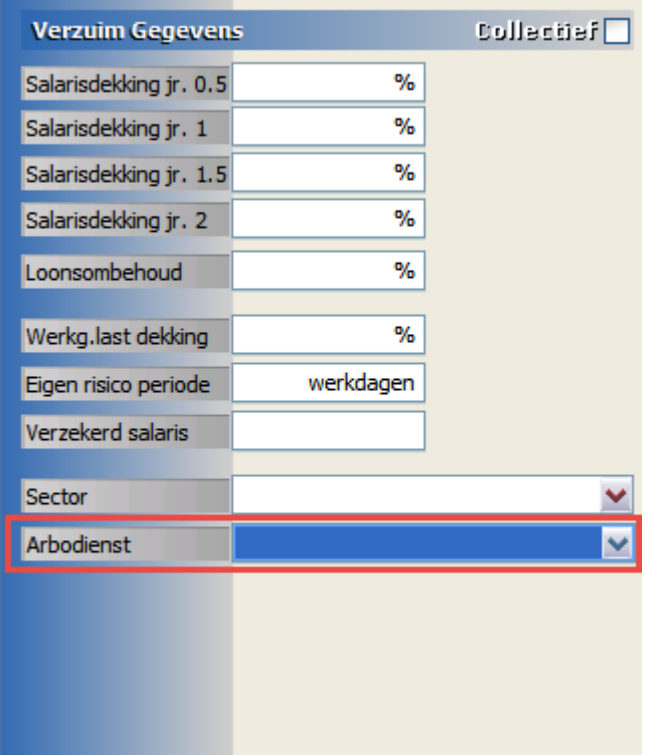

# **Polisscherm Kapitaal uitgebreid**

In het Kapitaal scherm kunnen vanaf nu ook Fondsen worden geadministreerd.

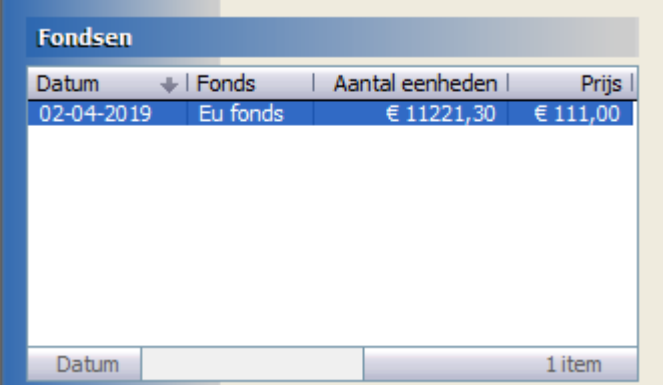

# **Bancairscherm Spaar en Belegging uitgebreid**

Bij de Fondsen van het product kan het Aantal nu gevuld worden met 3 cijfers achter de komma. Bij de Prijs kan het bedrag met 2 cijfers achter de komma worden ingevuld.

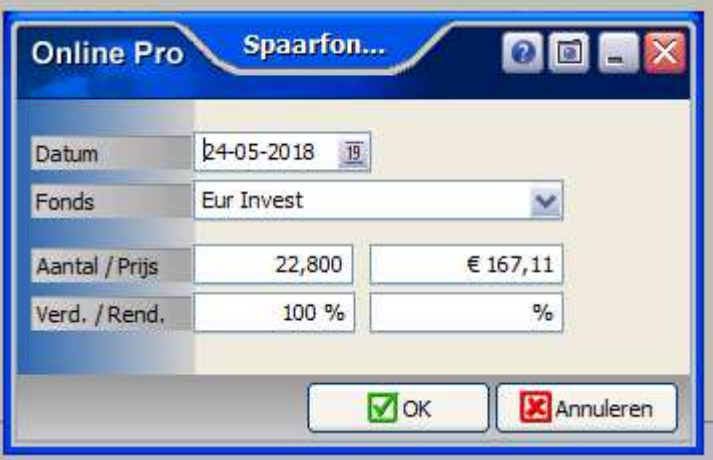

# **Polisoverzicht- en Prolongatiefactuur instellingen uitgebreid**

Bij alle schermsoort tabbladen kan nu ook het Eigen risico bedrag worden aangezet. Deze gegevens komen dan in Correspondentie op het polisoverzicht erbij en/of bij de prolongatiefacturen.

05. TP-Dekkingnamen opgesomd met P-View verzekerde som (b.v. WA 2.500.000, Casco 30.000, Rechtbijstand)

05.1 TP-Dekkingnamen + kenmerk opgesomd met P-View verzekerde som (b.v. WA 2.500.000, Casco 30.000, Rechtbijstand)

○ 05.5 Eigenrisicobedragen + TP-Dekkingnaam + bedrag(b.v. Eigen risico WA € 150,00)

06. Vervaldag (b.v. Vervaldag 30)

#### **Polisoverzicht voor AOV uitgebreid**

Bij een AOV kunnen nu ook de AO ondergrens en Nevenberoep worden toegevoegd.

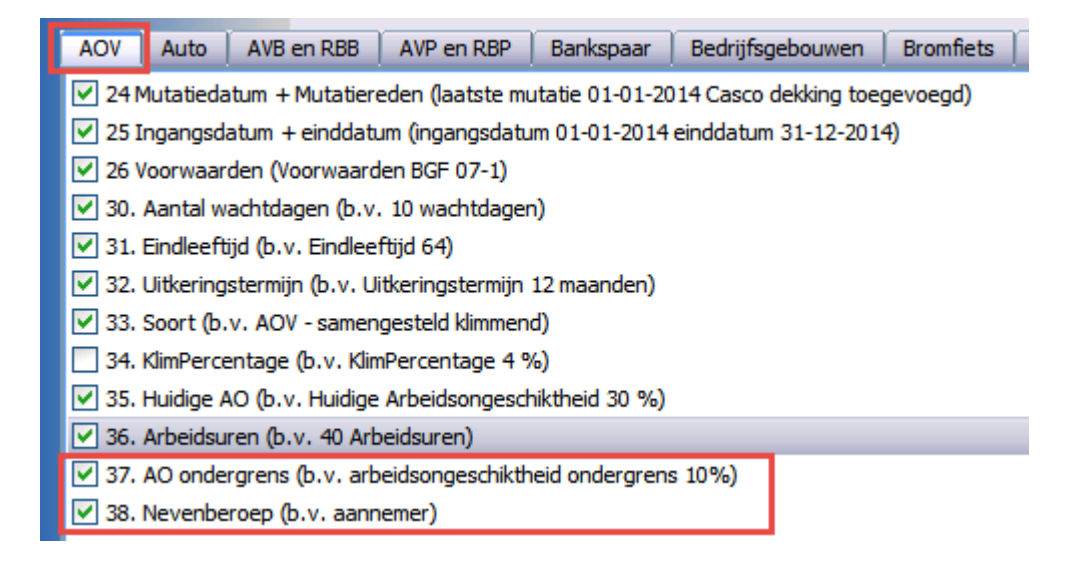

# **Prolongatie mutatie overzicht uitgebreid**

Het is nu ook mogelijk om het Prolongatie mutatie overzicht te exporteren en in Excel te zetten.

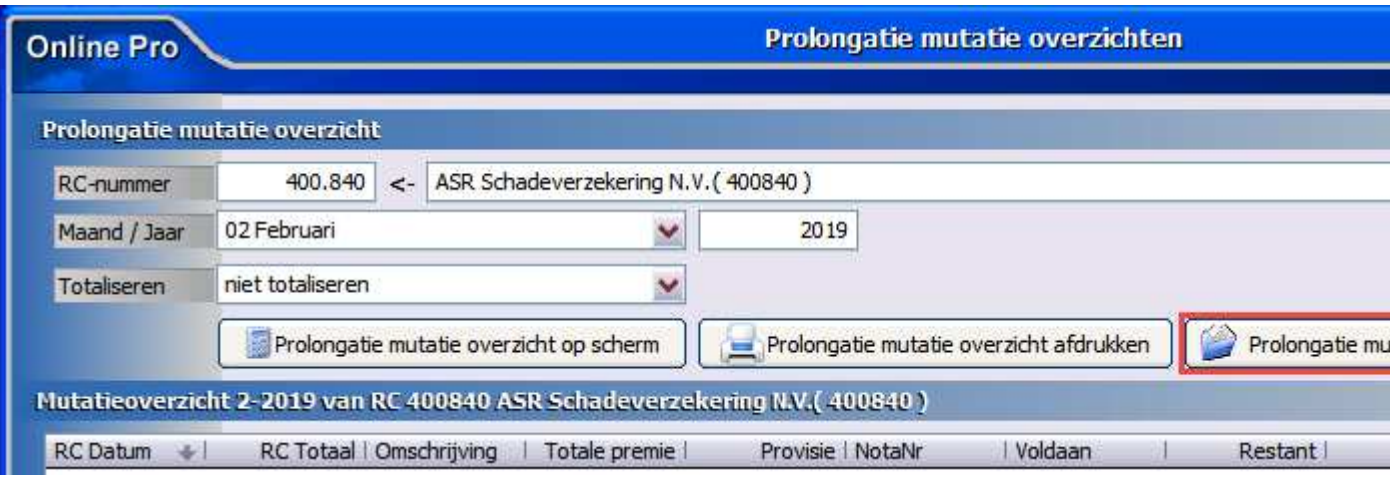

### **Factuur instellingen uitgebreid**

Het is nu mogelijk om assurantiebelasting los te vermelden op de factuur.

Deze instelling staat standaard op Ja, waardoor elke polis *exclusief* assurantiebelasting vermeld wordt met een assurantiebelasting totaal onderaan de factuur zoals u gewend was.

Wanneer deze op Nee wordt gezet, zal elke polis *inclusief* assurantiebelasting worden vermeld, en komt aan het eind van de factuur alleen nog de totaaltelling.

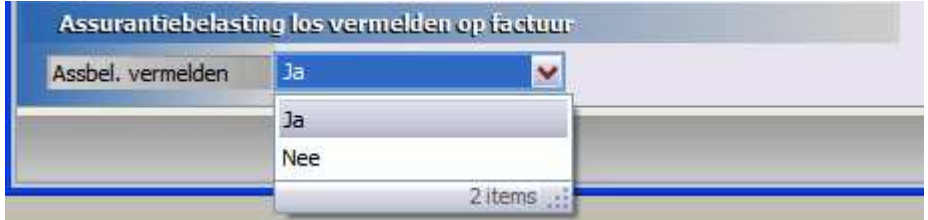

#### Oud / instelling op Ja:

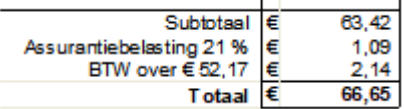

#### Nieuw . instelling op Nee:

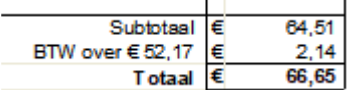

#### **Taken instellingen uitgebreid**

Wanneer een Taak met een herinnering pop-up komt dan wordt de herinnerdatum verwijderd als de taak wordt geopend.

Er kan nu ook ingesteld worden dat de herinnerdatum ingevuld blijft staan wanneer de taak wordt geopend. Dit kan ingesteld worden op het hoofdscherm van Online Pro bij Instellingen – Standaard instellingen.

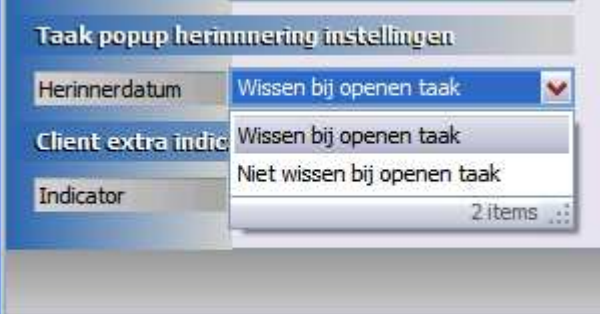

# **Overzichten uitgebreid**

Via Overzichten – Beheer kan een nieuw overzicht gemaakt worden wat ook opgeslagen kan worden voor een volgende keer.

Nu kan er ook een kopie van dit overzicht gemaakt worden, zodat niet alle selecties en instellingen opnieuw aangemaakt hoeven te worden.

Van daaruit kan er weer een nieuw overzicht gecreëerd worden met nieuwe instellingen en selecties, zonder opnieuw te beginnen.

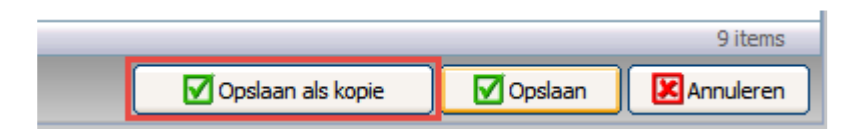

# **E-mailaccounts beter afgeschermd**

Vanaf nu kan alleen nog een e-mail vanuit Online Pro versturen vanuit het account / de accounts waar de rechten aan staan om deze te mogen inzien.

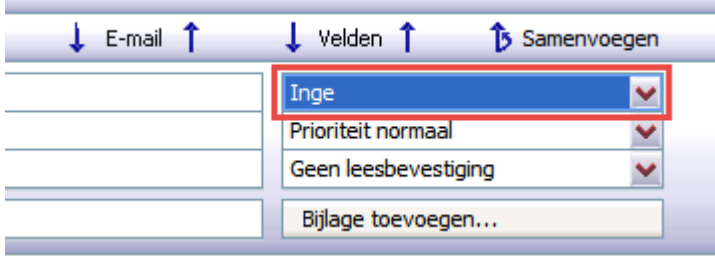

#### **Bestanden importeren uitgebreid**

Bij het onderdeel Bestanden importeren kunnen Favorieten ingesteld worden om de knoppen te activeren.

Het is nu mogelijk om met een druk op de knop "Sorteren" de Favorieten instellingen op alfabet te sorteren.

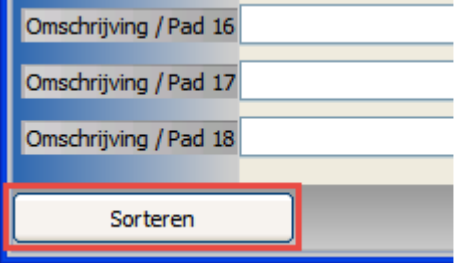

# **Kolommen deselecteren**

Overal in Online Pro waar kolommen aan- en uitgezet kunnen worden, kan nu ook gekozen worden voor Alles deselecteren zodat alle kolommen uit staan.

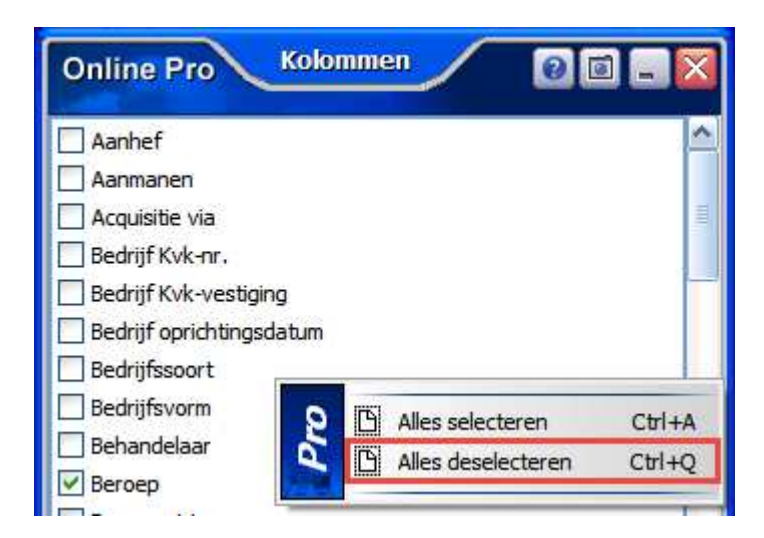

Mochten er nog vragen zijn naar aanleiding van bovenstaande verneem ik dat graag,

Met vriendelijke groet,

Maarten Heuvel Online Software - Online Webart

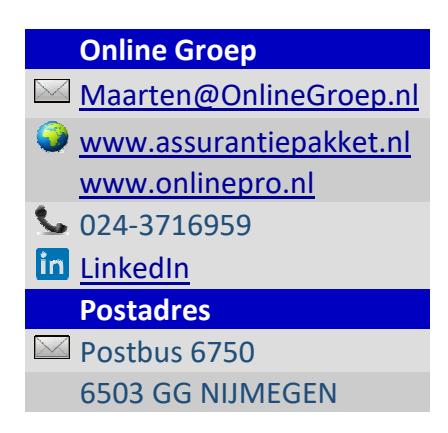